# ICR Inquiry

Look up authorization information or check the status of a case

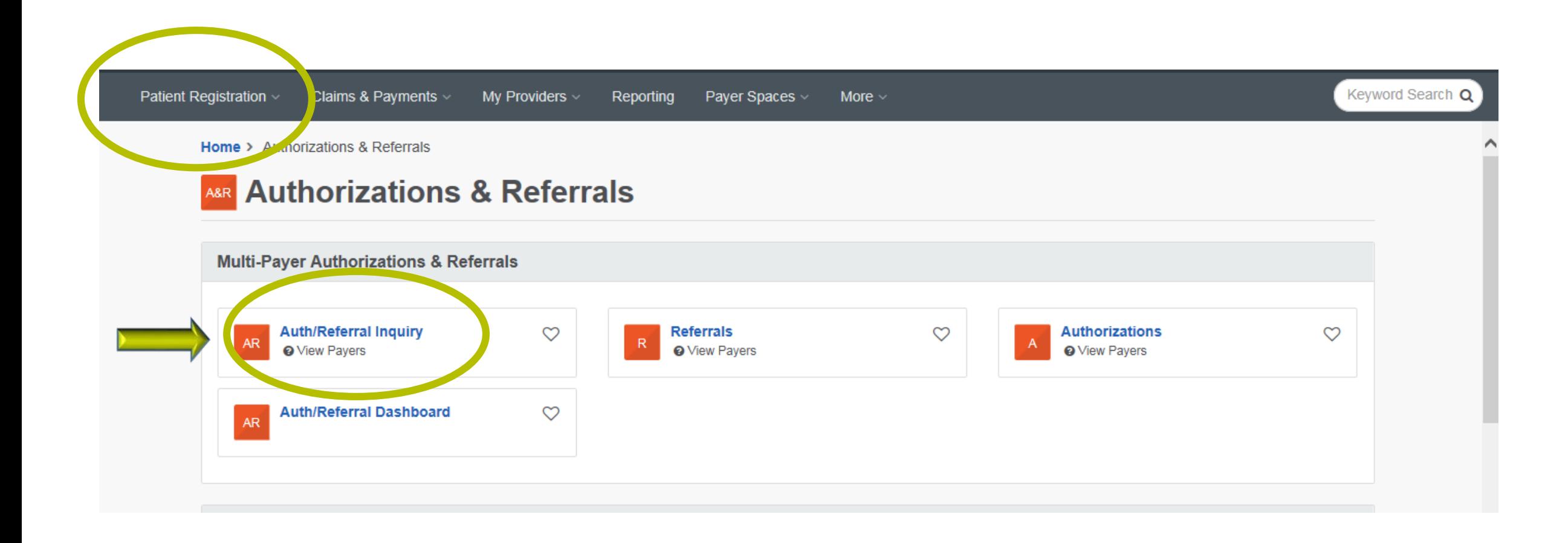

### **Authorization/Referral Inquiry**

Learn More >>

#### \* indicates a required field

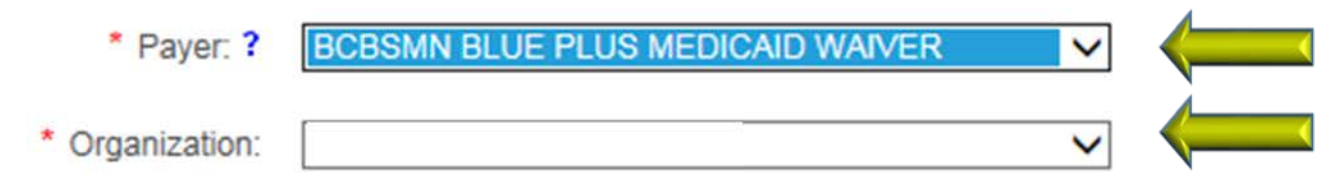

You are about to be re-directed to a third-party site away from Availity's secure site, which may require a separate log-in. Availity provides the link to this site for your convenience and reference only. Availity cannot control such sites, does not necessarily endorse and is not responsible for their content, products, or services. You will remain logged in to Availity.

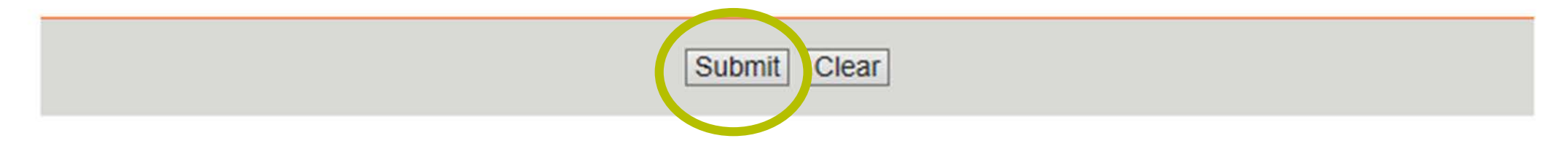

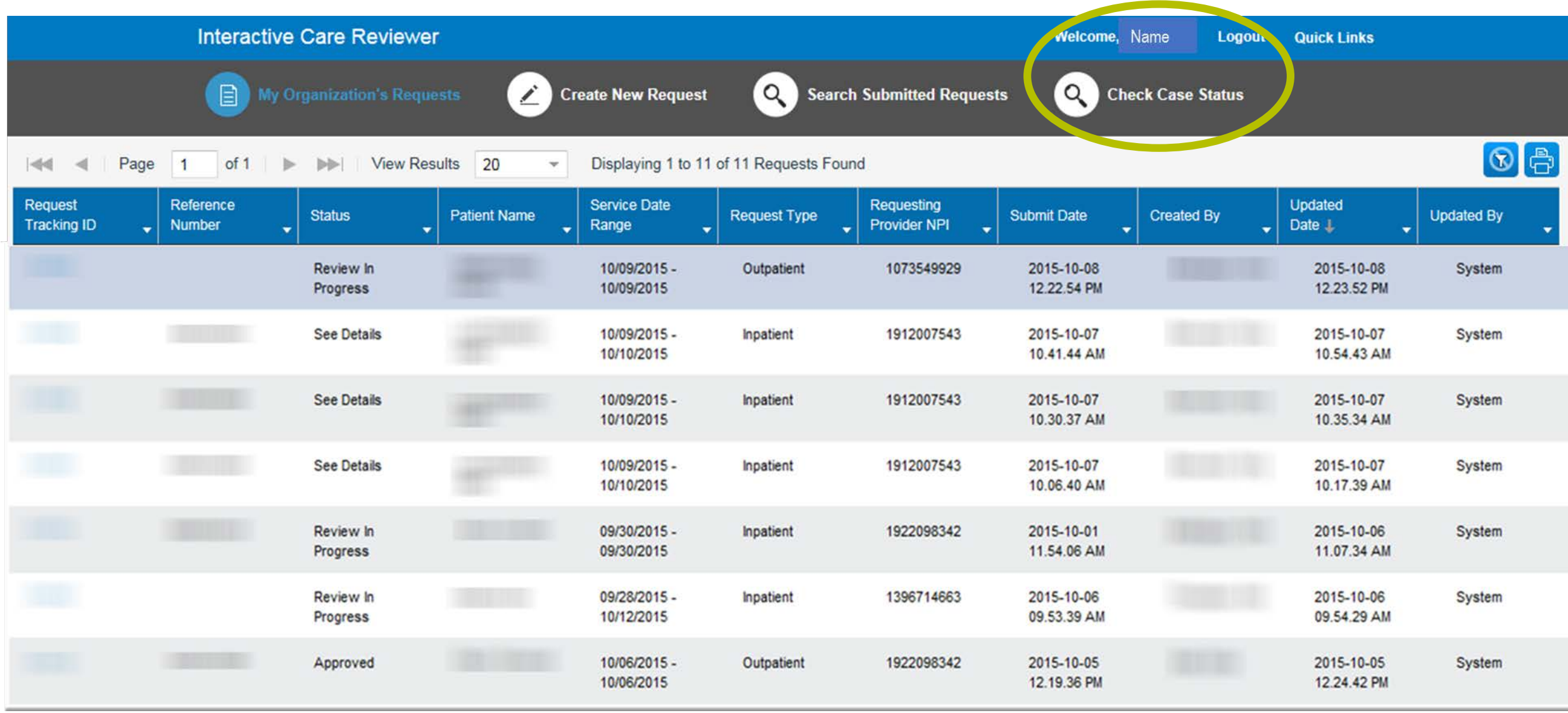

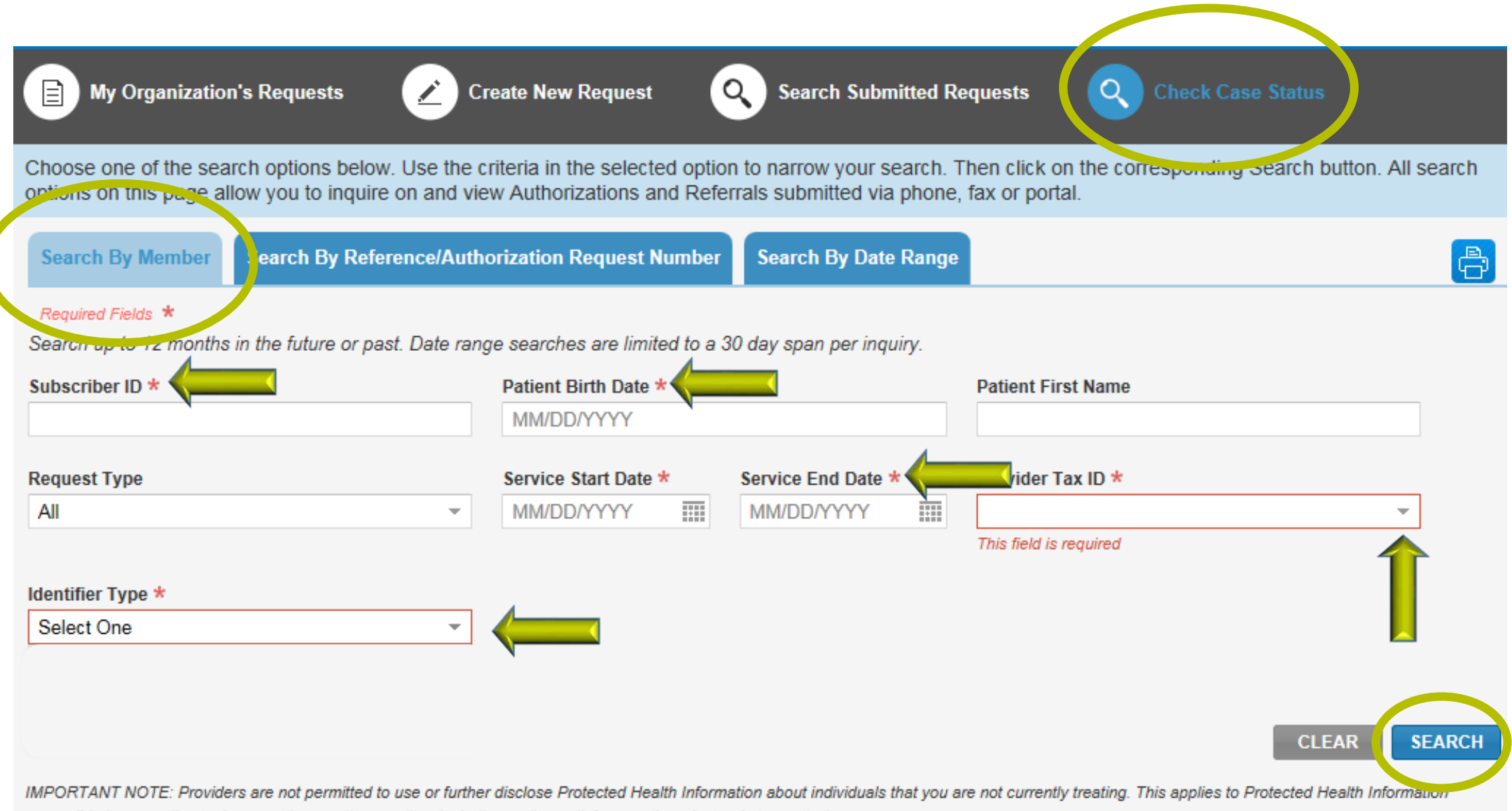

accessible in any online tool, or sent in any other medium including mail, email, fax, or other electronic transmission.

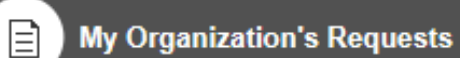

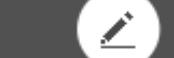

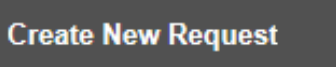

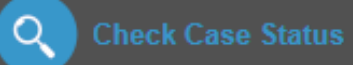

Choose one of the search options below. Use the criteria in the selected option to narrow your search. Then click on the corresponding Search button. All search options on this page allow you to inquire on and view Authorizations and Referrals submitted via phone, fax or portal.

 $\left( \infty \right)$ 

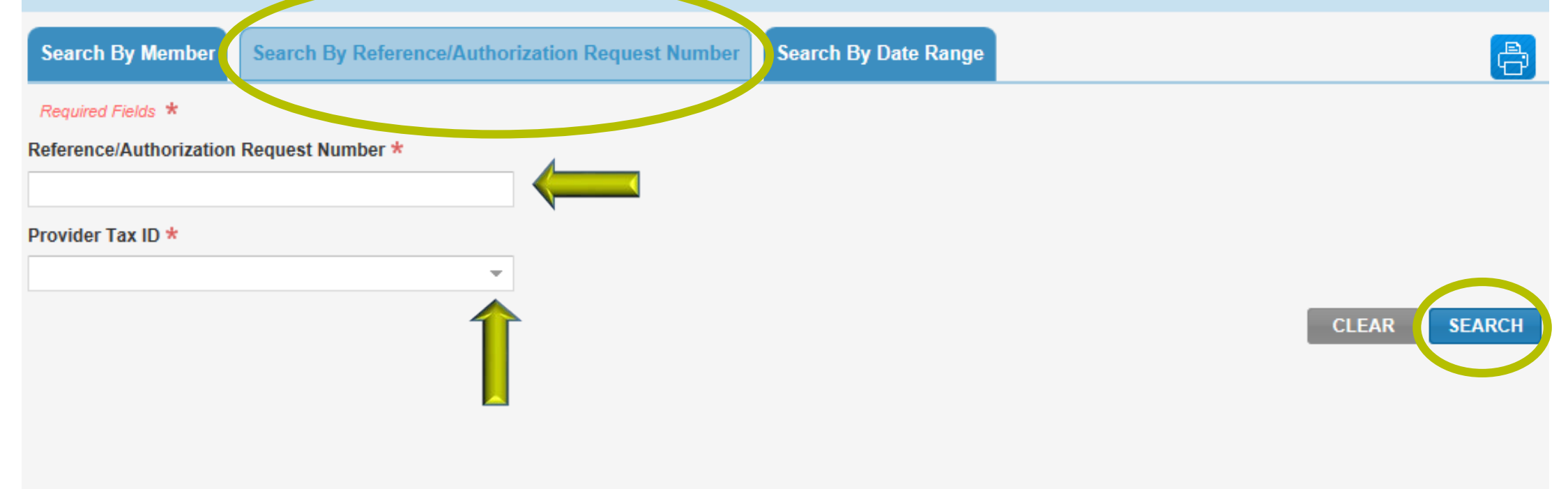

IMPORTANT NOTE: Providers are not permitted to use or further disclose Protected Health Information about individuals that you are not currently treating. This applies to Protected Health Information accessible in any online tool, or sent in any other medium including mail, email, fax, or other electronic transmission.

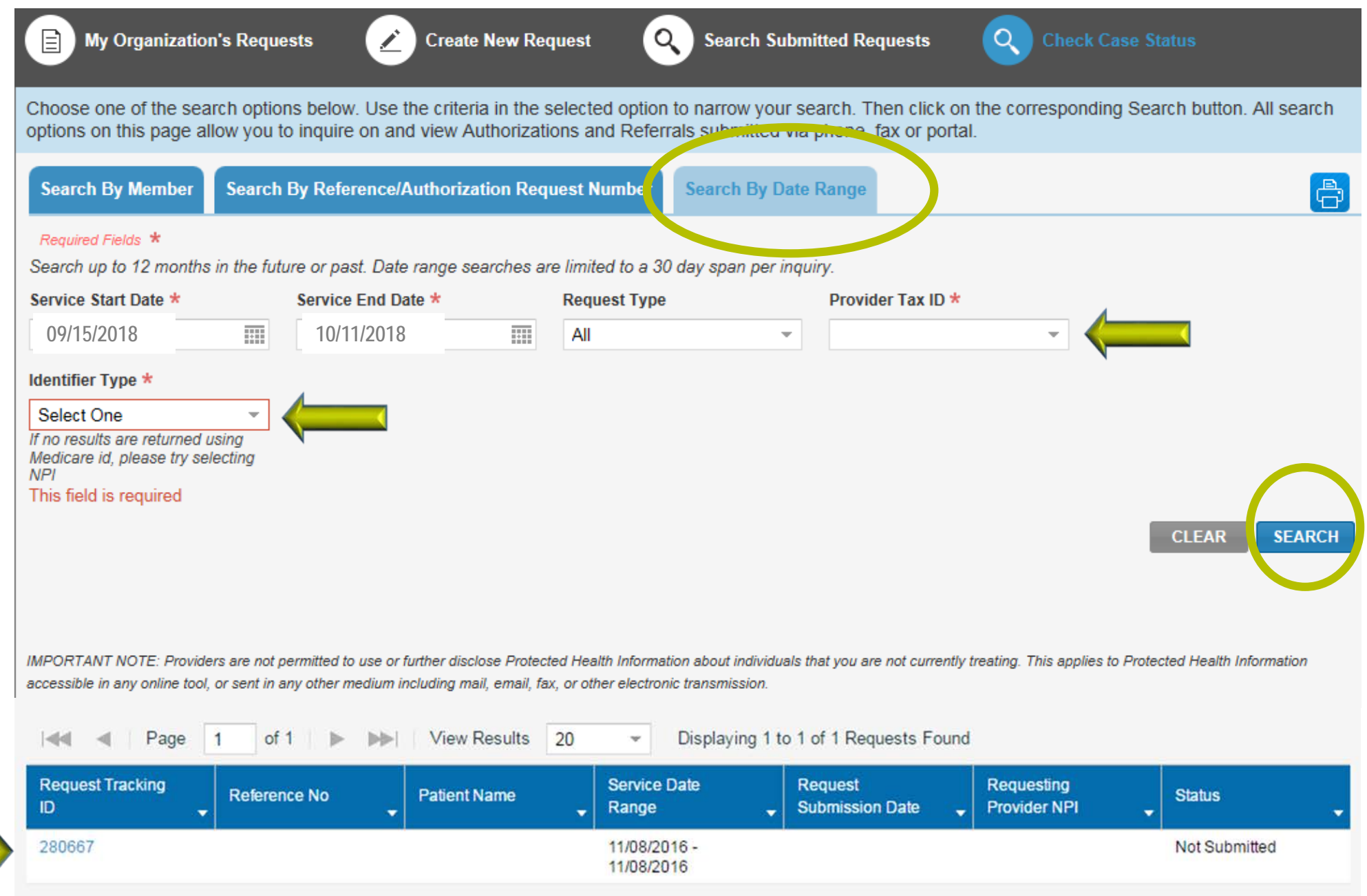

 $\mathbf{r}$ 

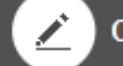

**Create New Request** 

 $Q_{\rm c}$ **Search Submitted Requests**   $\alpha$  ) **Check Case Status** 

Search results will be limited to requests associated or submitted for your organization on Interactive Care Reviewer. For all other requests such as phone or fax, please use the Check Case Status tab. Only requests submitted on Interactive Care Reviewerby your organization can be updated using this tool. For all other updates, please follow your normal process.

Only display cases submitted by organization

(b) Display all cases associated with my organization

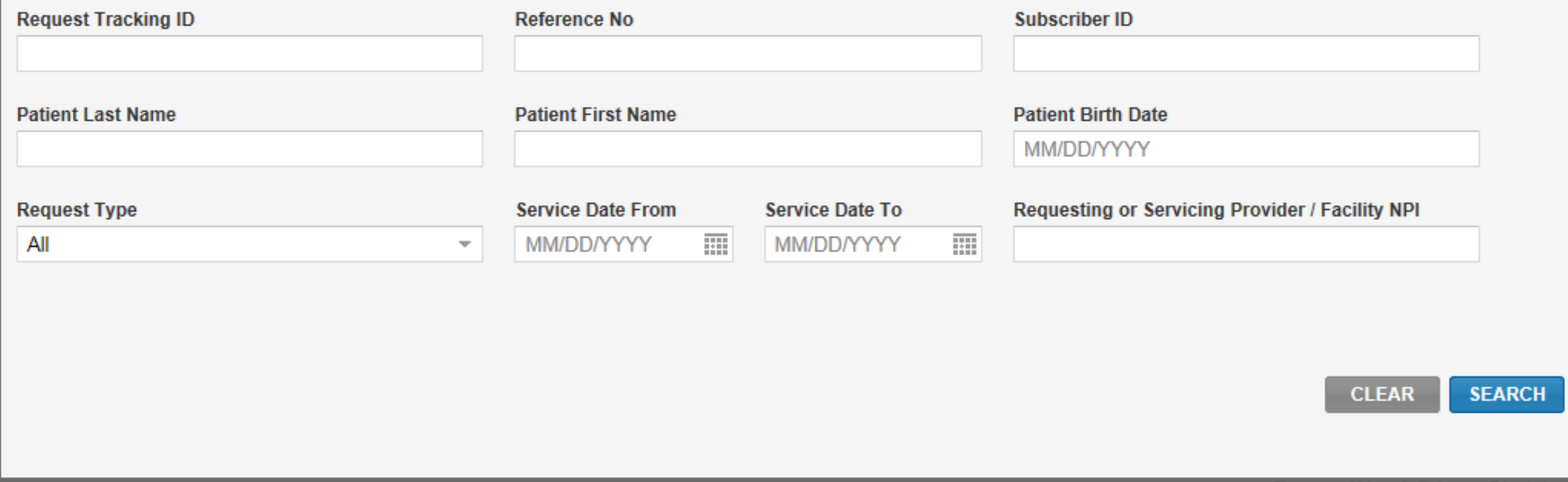

 $\bigoplus$ 

## **CONCLUSION**

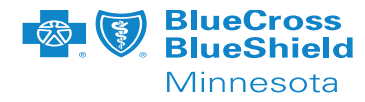

#### **Now that you've completed this course you will be able to:**

- List the benefits of using Interactive Care Reviewer (ICR)
- Access ICR through the Availity Portal
- Create an outpatient home care authorization
- Inquire on a previously submitted authorization

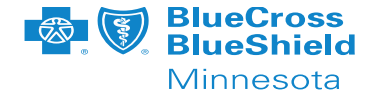

If you receive a system temporarily unavailable error on a consistent basis, your organization's firewalls may be blocking the site. Please contact your IT department and ask that they review your internet filters and add "anthem.com" as a trusted site to bypass the proxy.

For optimal viewing, use Explorer 11, Chrome, Firefox or Safari.

If there seem to be missing fields or if you continue to have errors, Clear your internet browser cache.

#### **Now it's your turn!**

**Your Availity Administrator can grant you access to Authorizations & Referral Request and / or Auth Referral Inquiry and you can start using ICR right away. .**